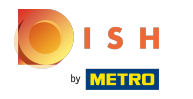

## Click on the menu button.  $\boldsymbol{0}$

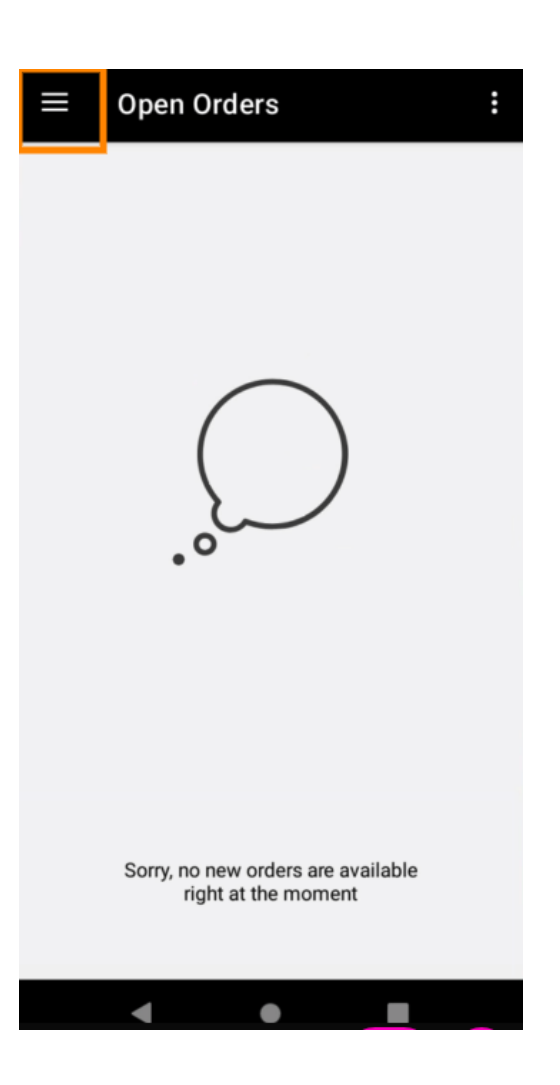

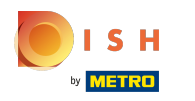

Click Account.  $\boldsymbol{0}$ 

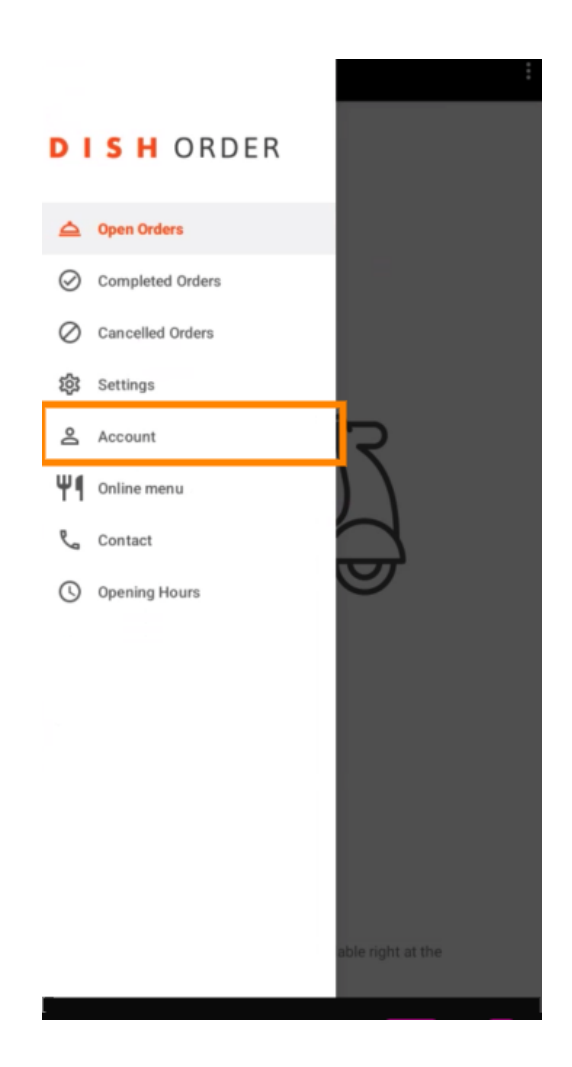

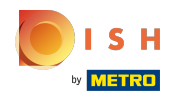

Under the Account page, you can see your restaurant information. To edit, click on the arrow.  $\boldsymbol{0}$ 

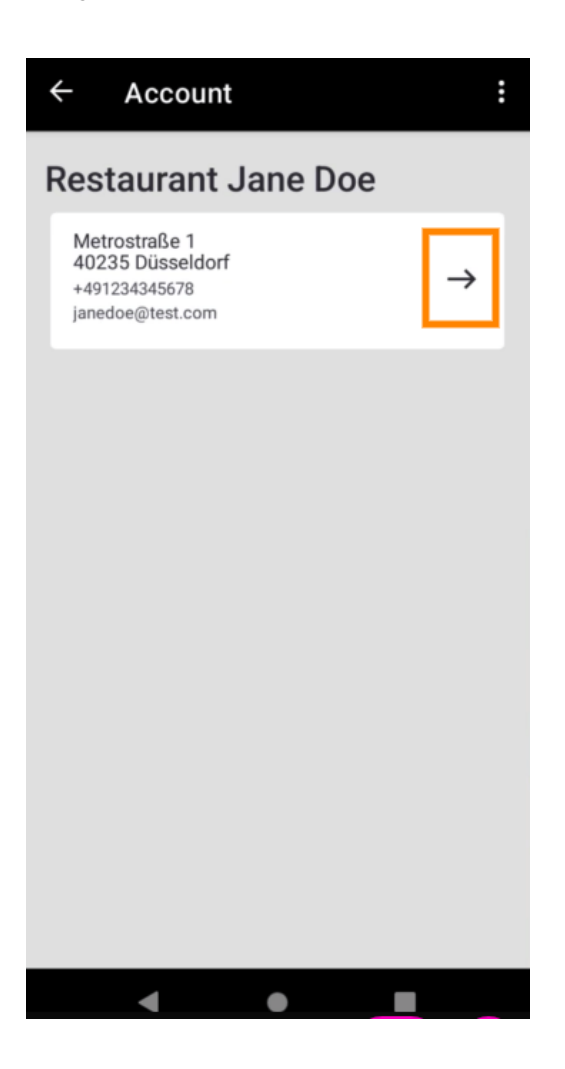

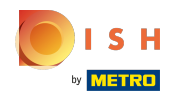

You are now able to enter the data you want to change. Click Save changes.  $\boldsymbol{0}$ 

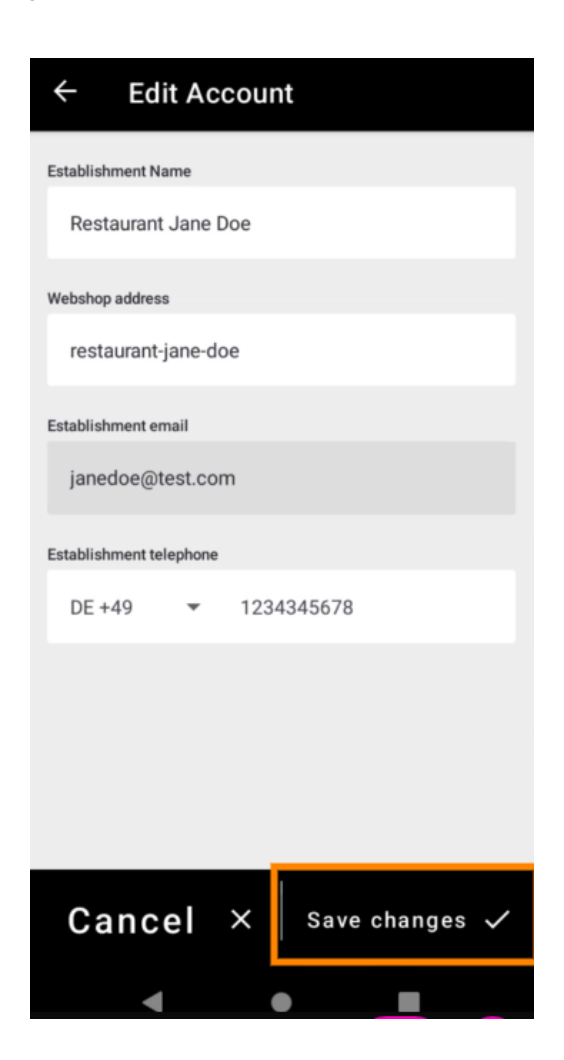

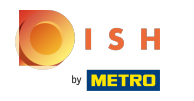

Click Contact to get contact information of your customer service.  $\boldsymbol{0}$ 

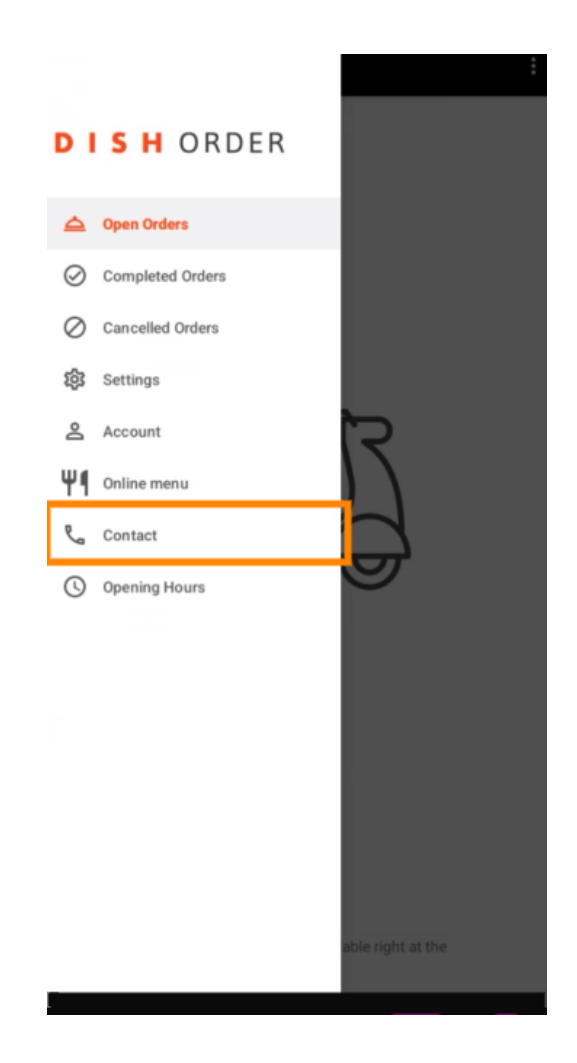

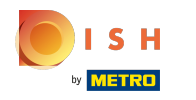

## That's it, you're done.  $\odot$

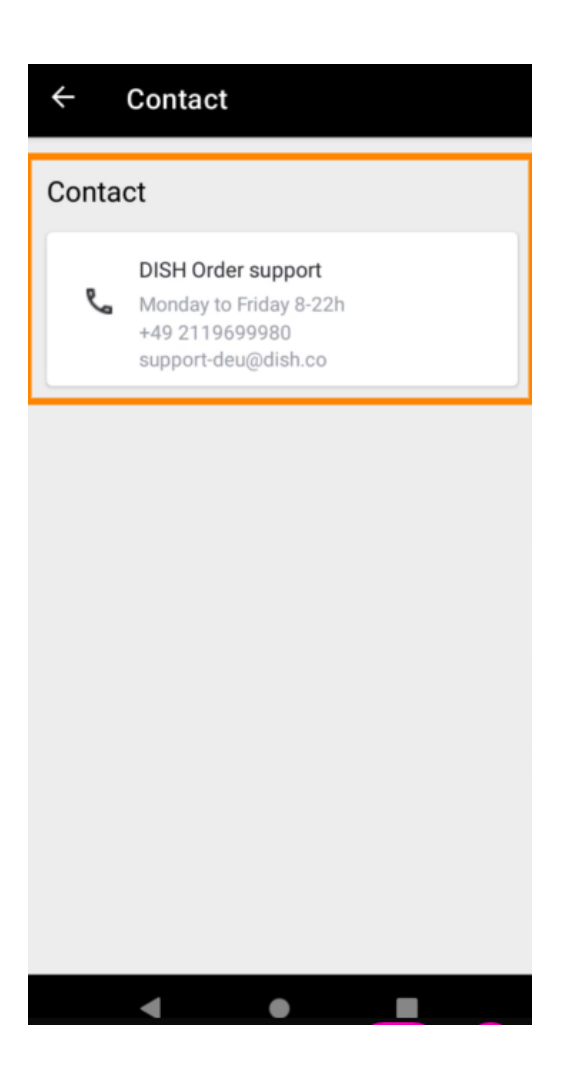

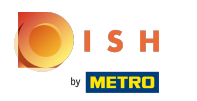

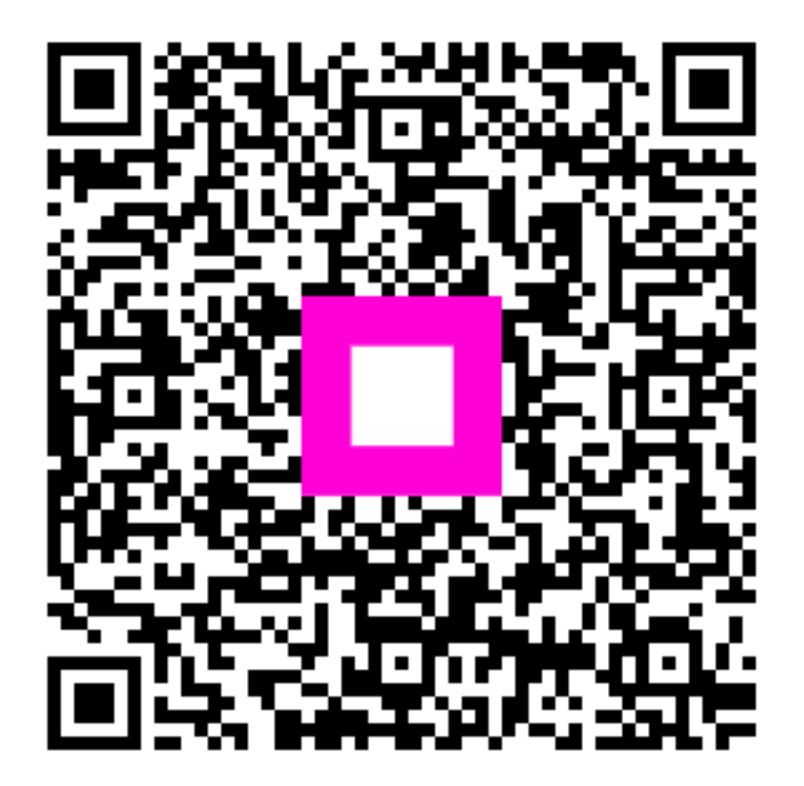

Scan to go to the interactive player